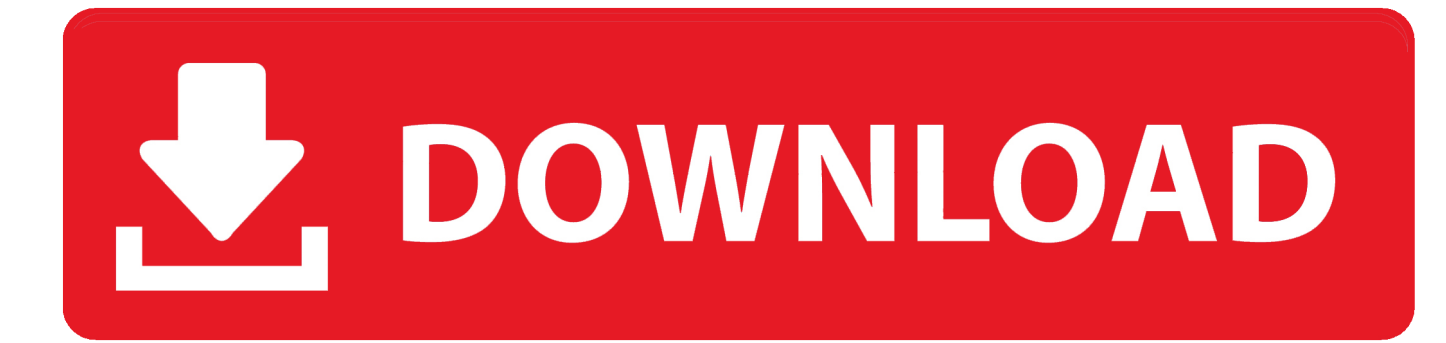

[Windows Vista Auto Sync Time](https://picfs.com/1tkf83)

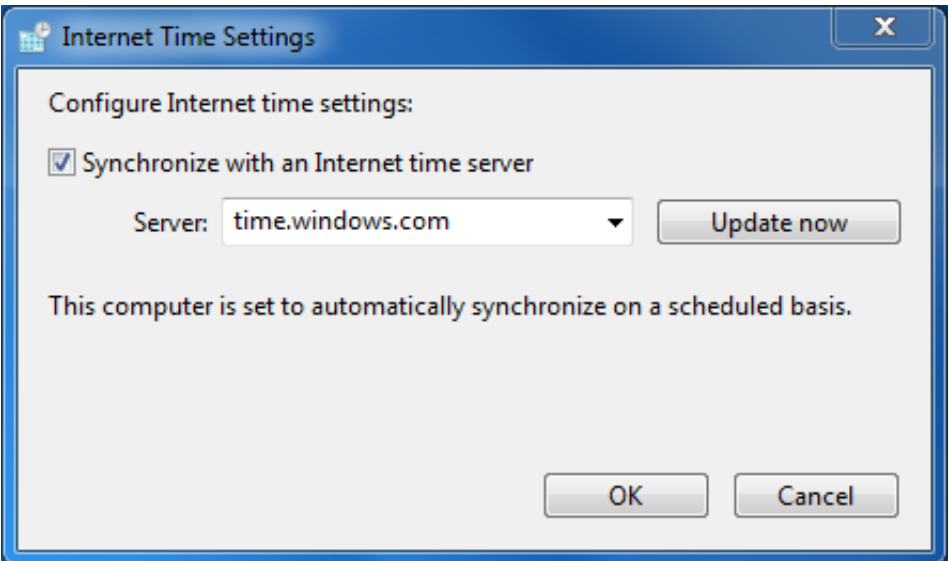

[Windows Vista Auto Sync Time](https://picfs.com/1tkf83)

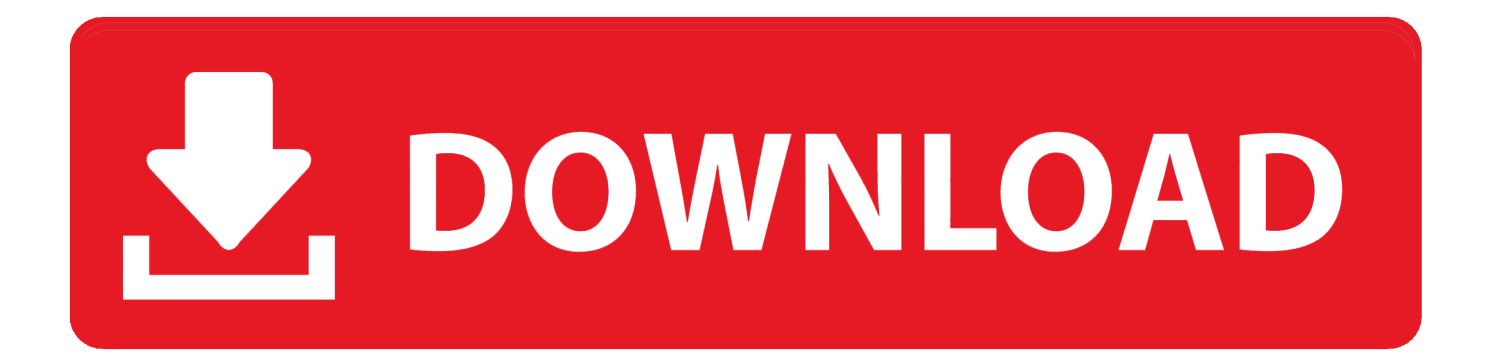

It is quite similar to Dimension 4 but is much simpler with less options After installing Time-Sync, by default it is configured to run at Windows startup and automatically performing a time synchronization when the service is started.. Apart from that, if the time server fails, it can automatically retry the next time server until it gets a working time sync.. Windows has an automatic time synchronization feature to keep your computer's clock accurate, but unfortunately it is scheduled to only run once a week.

You can verify this from the Protocol tab At the Settings tab, you can configure to enable the event logging and change the update interval.. The problems start when you begin using the computer whereby the created, modified and accessed time on files and folders will get messed up, the emails that you sent and received on your email client software are marked with a much older date resulting in the mails being pushed to the bottom, all secure HTTPS websites won't load on your web browser, evaluation periods of trial software may instantly expire, etc.. Changing the integrated battery on the motherboard will solve the problem and is actually quite easy to accomplish for desktop computers but on laptops the battery is often harder to get to.. If you don't want to take things apart, here are a few ways to automatically synchronize your PC clock on Windows startup so you don't have to remember going to the Internet Time Settings option and manually click on the Update Now button each time you power up your computer.

## [Semi Family Movie](http://pumsede.yolasite.com/resources/Semi-Family-Movie.pdf)

It is free for personal use but commercial users will require to purchase a license at \$10 each.. Download Dimension 42 Time-SyncTime-Sync is another free Windows time correction software that installs and runs as a service.. There is a small battery integrated into your computer's motherboard to keep the PC clock running even when the computer is turned off.. What we like about Dimension 4 is it comes with a huge list of time servers, able to load the program at Windows startup through services, run a time sync once and then automatically exiting the program.. If automatic synchronization is allowed: updating of time occurs each hour, if updating of time was unsuccessful it repeats in 6 minutes. [download free Adobe Dreamweaver Cs5](https://okficdensno.over-blog.com/2021/02/download-free-Adobe-Dreamweaver-Cs5.html)

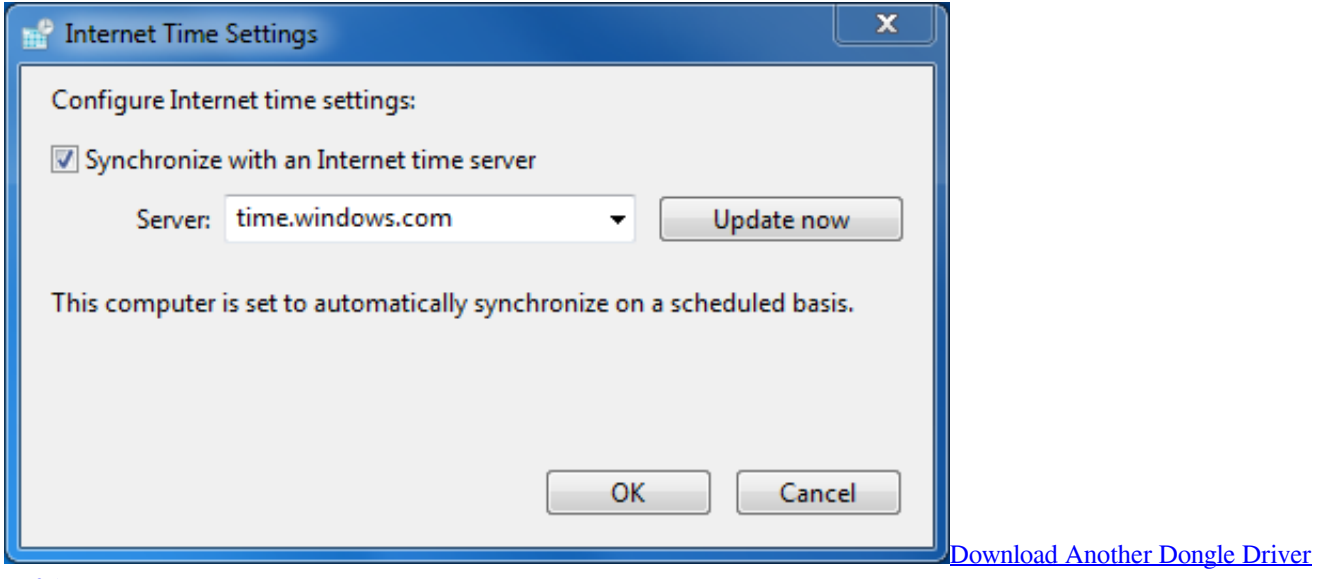

## [Ur054g](https://inspiring-colden-d81c52.netlify.app/Download-Another-Dongle-Driver-Ur054g)

## [Mac Os Catalina Does Not Download](https://workpabibfi.mystrikingly.com/blog/mac-os-catalina-does-not-download)

 First of all, click the Settings button on the program Then you will need to enable the following options by ticking the checkbox:Load Dimension 4 at startupOnce loaded, wait until onlineSynchronize once, then exitAt the correction area uncheck the "Maximum correction" checkbox or else it won't work. [Hp Deskjet 2132 Software Download For Mac](https://tiaciaborac.over-blog.com/2021/02/Hp-Deskjet-2132-Software-Download-For-Mac.html)

## [converter xlsx to xls download for windows 8](https://lineupnow.com/event/converter-xlsx-to-xls-download-for-windows-8)

This maximum correction setting will only update the time if the time on the computer is within the specified time range.. 1 Dimension 4Dimension 4 is probably the most popular time correction software for computers running Windows operating system.. You can synchronize the time on a Windows network or Internet use time server for Windows 'FG Time Server' and time client for Windows 'FG Time Sync'.. If you want to use Dimension 4 to automatically sync your computer's time on Windows startup, there are a few settings that you need to take note of.. Do take note that there will still be a d4 exe process running after closing the program, but it takes up very little memory usage at only 500Kb.. You can still start up the computer by pressing a button to resume the boot process and Windows will load as normal.. When the battery runs out, you will start seeing error messages such as "System CMOS checksum bad – Default configuration used" when starting up the computer and the date and time getting reset back to the default BIOS manufacturer date. cea114251b [Gfi Faxmaker Printer Drivers For Mac](https://dissystloro.diarynote.jp/202102250504295384/)

cea114251b

[Excel Qm 5.2 For Mac](https://hub.docker.com/r/esiladfis/excel-qm-52-for-mac)